### **Versionsinfo**

Die Beschreibungen wurden anhand der Version ACROBAT XI PRO erstellt.

# Dateien in einem einzigen PDF-Dokument zusammenführen

#### Dateien zusammenführen

#### **Hinweis**

Um die ACROBAT-VOREINSTELLUNGEN zu öffnen, wählen Sie den Menübefehl ACROBAT - VOREINSTELLUNGEN (Macintosh) bzw. BEARBEITEN VOREINSTELLUNGEN (Windows). Wurden zusätzliche Plug-ins installiert, für die eigene Grundeinstellungen festgelegt werden können, wird der Befehl VOREINSTELLUNGEN durch ein Untermenü erweitert. In diesem Fall wählen Sie den Befehl ACROBAT → VOREINSTELLUNGEN -> ALLGEMEIN (Macintosh) bzw. BFARREITEN →  $V$ OREINSTELLUNGEN  $\rightarrow$  ALLGEMEIN (Windows).

In den Acrobat-Voreinstellungen werden in der Kategorie »In PDF konvertieren« die Konvertierungseinstellungen von Nicht-PDF-Dokumenten festgelegt.

# PDF-Dokumente zusammenführen

# Wie kann ich mehrere Dokumente zu einem PDF zusammenführen?

Über den Befehl Dateien in einem einzigen PDF-Dokument zusammenführen können Sie mehrere Dokumente auswählen und diese zu einem PDF konvertieren oder ein Portfolio erstellen. Über den Befehl haben Sie die Möglichkeit, PDF-Dokumente und Nicht-PDF-Dokumente in einem einzigen Arbeitsschritt zusammenzuführen. Die Konvertierung jeder Datei erfolgt entsprechend den zuvor festgelegten Grundeinstellungen. Als Ergebnis erhalten Sie ein PDF-Dokument, in dem die einzelnen zuvor ausgewählten Dateien in der angegebenen Reihenfolge zusammengefügt werden. Über diesen Befehl müssen nicht immer komplette Dokumente zusammengeführt werden, auch das Auswählen einzelner Seiten oder eines Seitenbereichs aus einem Dokument ist hierüber möglich.

Das Kombinieren mehrerer von Acrobat unterstützter Dateien in einem PDF ist in der Version Acrobat XI Pro im Gegensatz zu vorherigen Versionen sehr viel intuitiver geworden. Wenn Sie in der Miniaturansicht arbeiten, wird von jeder Seite direkt ein Preview erzeugt. Enthält ein PDF mehrere Seiten, können diese direkt eingeblendet werden. In der neuen Miniaturansicht kann die Reihenfolge der Dokumente einfach per Drag-and-drop verschoben werden. Selbst das Verschieben einzelner oder mehrerer Seiten aus einem PDF an eine andere Position innerhalb der Zusammenführung kann einfach per Drag-anddrop durchgeführt werden.

## Unterschiedliche Dateiformate in PDF konvertieren

Über den Menübefehl Datei  $\rightarrow$  Erstellen  $\rightarrow$  Dateien in einem einzigen PDF zusammenführen können unterschiedliche Dateiformate direkt in Acrobat in das PDF-Format konvertiert werden. Die Dateiformate, die über Acrobat direkt zu PDF verarbeitet werden können, sind plattformabhängig. In den Acrobat-Voreinstellungen legen Sie in der Kategorie In PDF-Konvertieren fest,

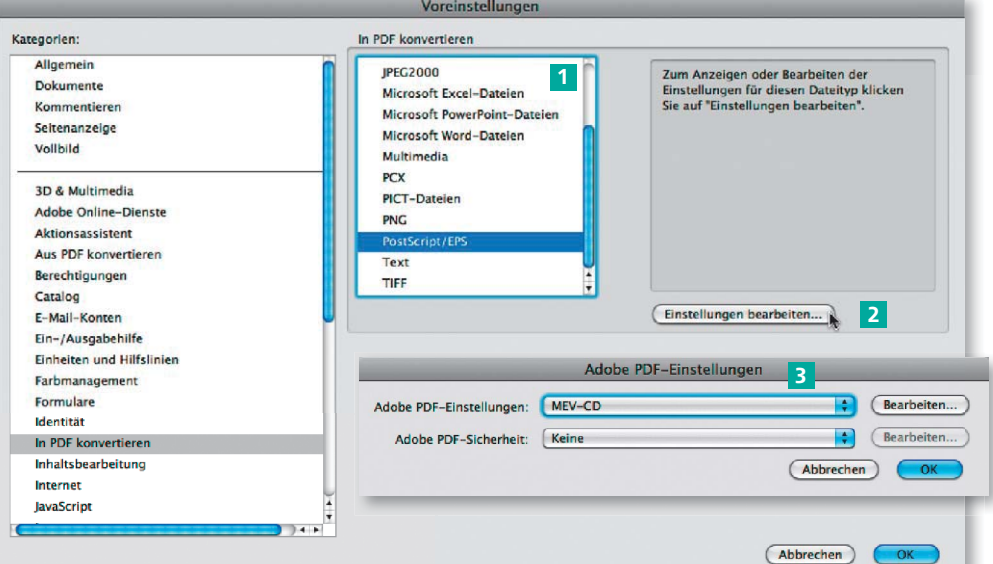